## GUÍA DE USO DE LA PLATAFORMA DE VIDEOCONFERENCIAS ZOOM

Para tener acceso a la plataforma de conferencias web Zoom de la Universidad Veracruzana, Ud. debe ser un miembro de la comunidad universitaria, con cuenta institucional en el dominio **@uv.mx**

Esta plataforma le permitirá generar invitaciones a otros usuarios (hasta 100 usuarios en una sesión), grabar las reuniones de manera local en su computadora, y es interoperable con las salas de videoconferencia institucionales. Para soporte técnico, entrenamiento y resolver dudas respecto de su utilización y características tecnológicas, sírvase contactar al Departamento de Videoconferencias, a través de la cuenta de correo electrónico: [videoconferencias@uv.mx](mailto:videoconferencias@uv.mx)

## INGRESAR A LA PLATAFORMA ZOOM

1. Usando un navegador de Internet, vaya al sitio web[: https://uveracruzana.zoom.us](https://uveracruzana.zoom.us/)

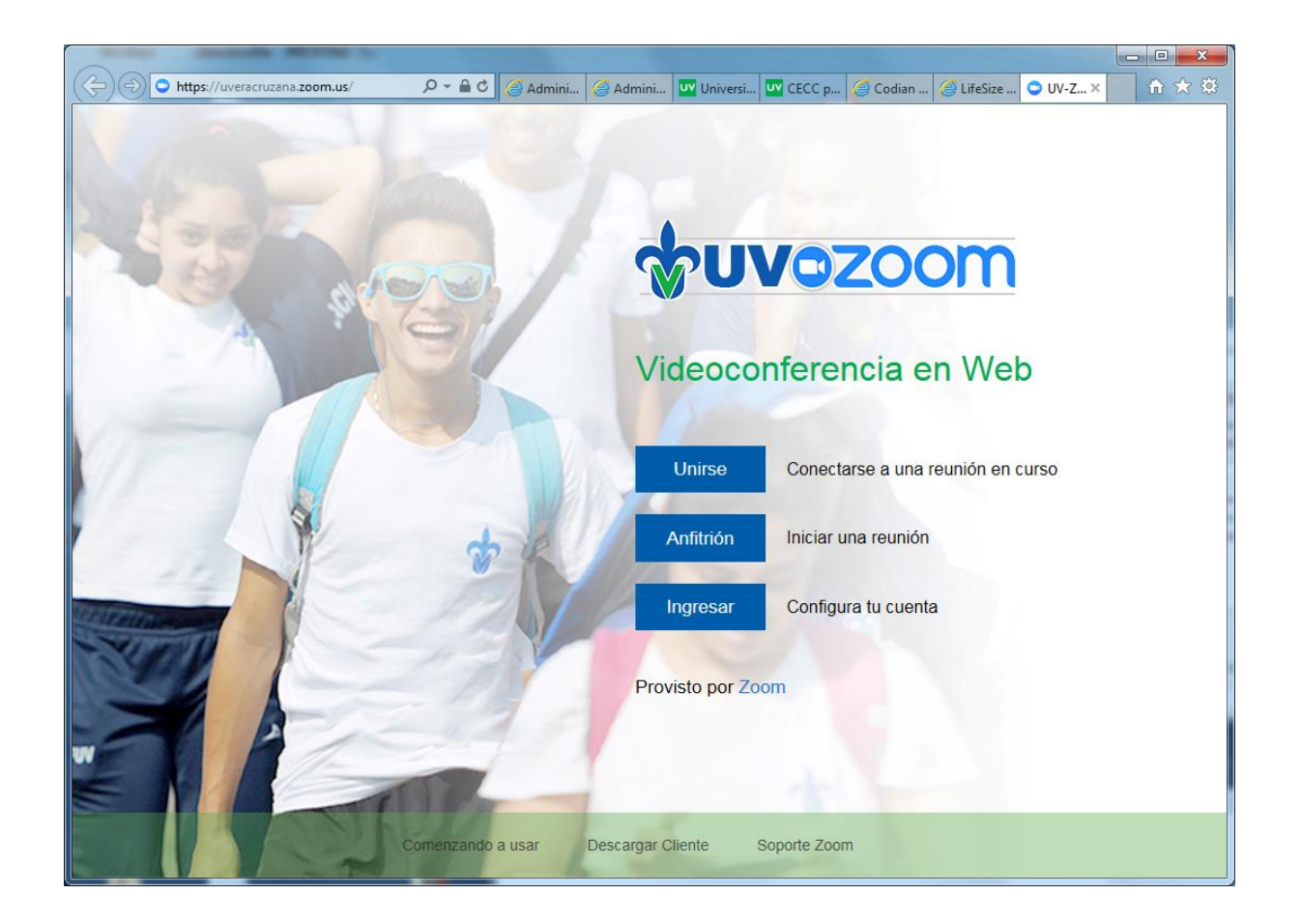

2. En la interfaz de bienvenida, presione el botón de "Ingresar". Éste le llevará a una pantalla que solicita credenciales de acceso. La plataforma está asociada al Directorio Activo Institucional. Por consiguiente, ingrese usando sus credenciales de correo electrónico institucional.

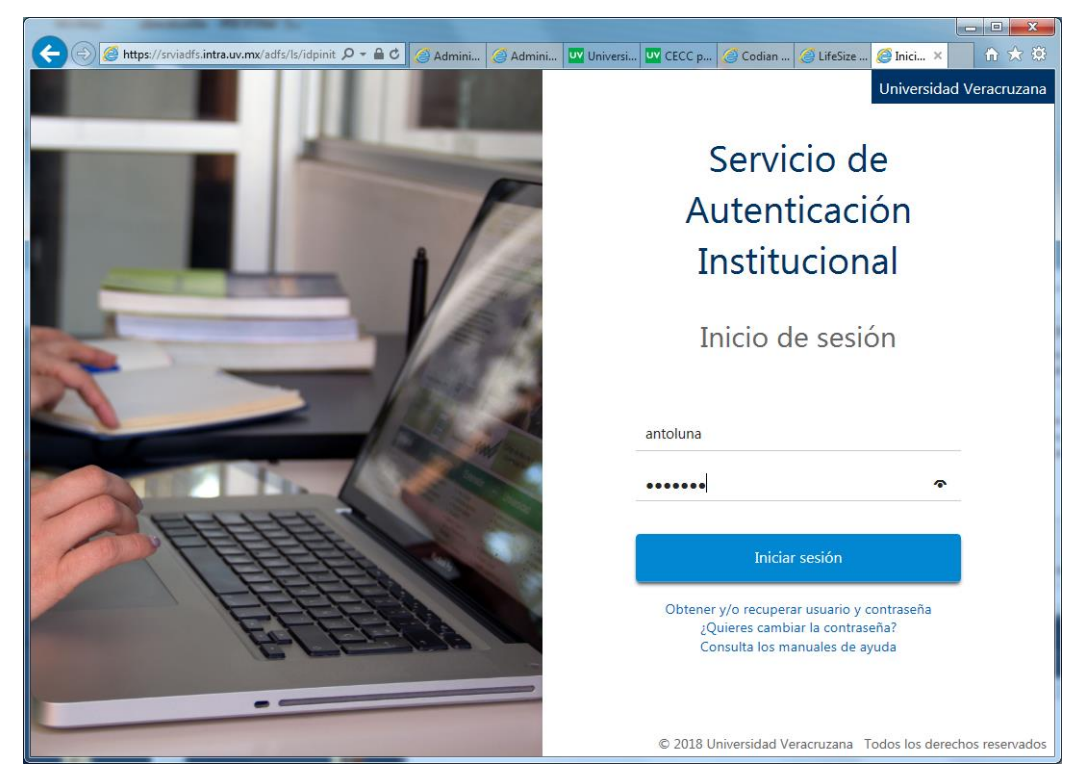

3. ¡Listo! Ud. puede ahora personalizar la plataforma con su foto personal, ser anfitrión de reuniones usando su sala virtual, generar invitaciones para enviar a través del correo electrónico, y explorar las demás características que le ofrece esta plataforma de conferencias web.

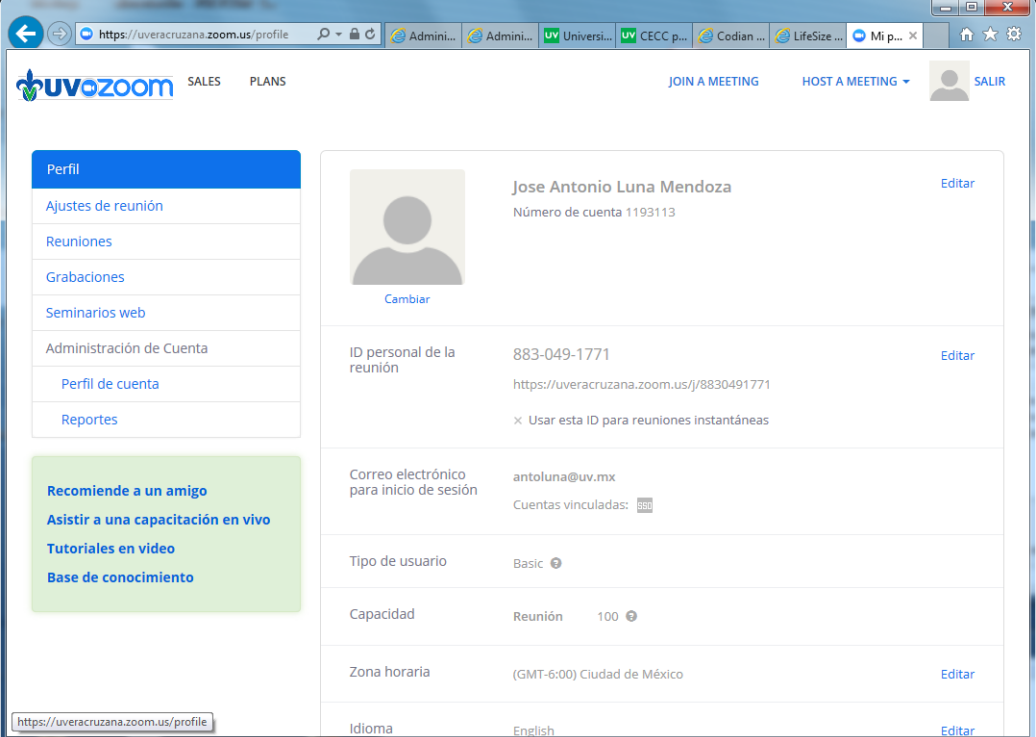

## HOSPEDAR UNA REUNIÓN

4. Ingrese a través del mismo sitio web: [https://uveracruzana.zoom.us](https://uveracruzana.zoom.us/) - pero esta vez seleccione el botón de "Anfitrión" para iniciar una reunión, invitar a usuarios a su sala virtual, compartir una presentación de datos y usar las demás funcionalidades de la plataforma de conferencias web.

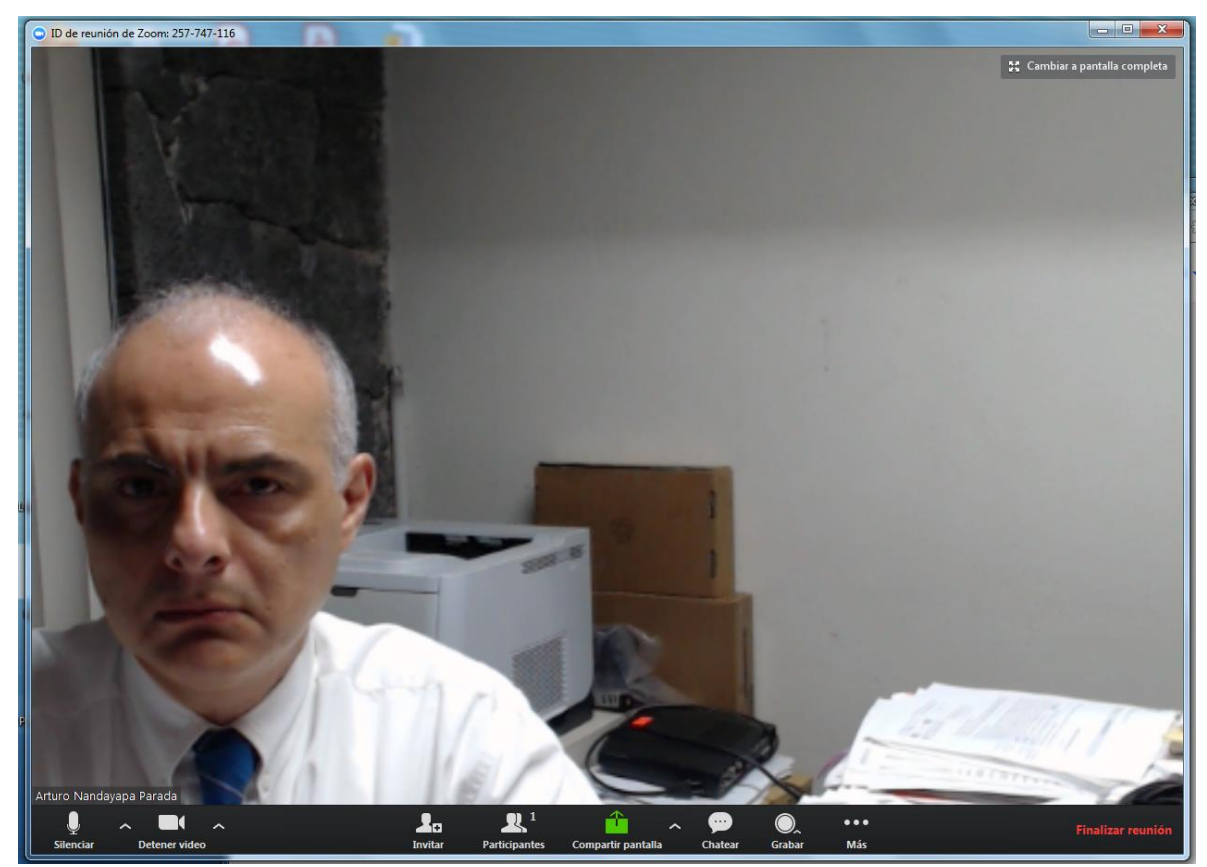

## GUÍA BREVE DE LAS FUNCIONES DE SU INTERFAZ

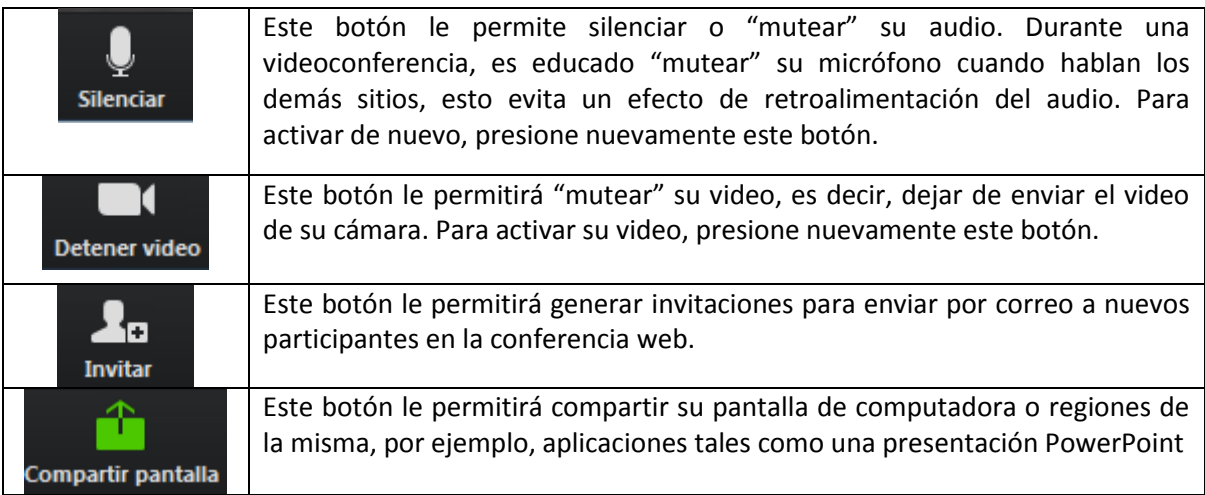

Otras funciones de su interfaz, tales como "chatear" o "grabar", no requieren mayor explicación. Le invitamos explorar las funcionalidades de la plataforma.

Finalizar reunión

Presione este botón para finalizar su reunión Zoom.

En caso de dudas respecto de su utilización, por favor no dude en contactar al Departamento de Videoconferencias, a través de la cuenta de correo electrónico: [videoconferencias@uv.mx](mailto:videoconferencias@uv.mx) o bien en la extensión telefónica 12726 – donde el staff con gusto le apoyará para satisfacer sus requerimientos de comunicación.

**Nota**. Este servicio sólo está habilitado para cuentas en el dominio **@uv.mx**. Algunas cuentas están limitadas en sus funcionalidades. Para tener acceso a todos los privilegios, deberá Ud. tener una autorización de uso gestionada a través de su Dirección General (o Vicerrectoría), y autorizada por la Dirección General de Tecnología de Información.

Documento elaborado por: MIA. Arturo Nandayapa Parada. Fecha de última actualización: Febrero 6, 2019.